# B2GNOW

# **Subcontractor Payment Confirmation Steps**

# Step 1: When the Prime or General Contractor enters a payment for you

### (the subcontractor) will receive an **Email** similar to the following:

City of Cleveland Office of Equal Opportunity <cleveland@diversitycomplianc 2:35 PM (37 minutes ago) 1/2 to me 🕤

City of Cleveland January 2014 Subcontractor Contract Compliance Monitoring Report

Contract: ED 146 - Hot Sauce Williams Project (SF PW - No FL) Prime Contractor: Marous Brothers Construction Inc Contract Number: Temp ED 146 Audit Time Period: January 2014 Contract Compliance Officer: Barbara Esperon, (E) <u>besperon@city.cleveland.oh.us</u>, (P) <u>216-664-4151</u> Reference: N/A

#### Dear Barbara Esperon,

The Office of Equal Opportunity monitors participation on all City of Cleveland contracts with goals. To assist our office in the monitoring process, please use the link below to provide the requested subcontractor payment information for January 2014.

If you have received this notice, then you are currently listed as a SUBCONTRACTOR on an active City of Cleveland contract. You are required to respond to this notice with the payment information requested.

To respond, visit: https://cleveland.diversitycompliance.com/ca.asp?Code=TDD7JARQ&PIN=TGPDGNM9

Audit Code: TDD7JARQ Audit PIN: TGPDGNM9

To view all audits on this contract, visit: https://cleveland.diversitycompliance.com/?GO=753&TID=2458501

City of Cleveland Office of Equal Opportunity 601 Lakeside Ave, Room 335 Cleveland, Ohio 44114 (<u>216) 664-4152</u> https://cleveland.diversitycompliance.com/

## Step 2: Click the hyperlink after "To respond, visit:"

To respond, visit: https://cleveland.diversitycompliance.com/ca.asp?Code=TDD7JARQ&PIN=TGPDGNM9

Audit Code: TDD7JARQ Audit PIN: TGPDGNM9

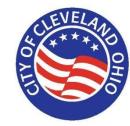

## Step 3: The screen below will appear:

## Certification and Compliance Reporting System

#### **Option 1 - Rapid Reporting**

Use Audit Code and PIN from notification to enter payment information.

- · Best for reporting one contract at a time
- Does not require login
- · Cannot edit previously reported information
- Cannot attach files

#### Use this method »

\*

#### **Option 2 - Login and Report**

Login using your username and password to report requested information.

- · Best for reporting information for multiple contracts at the same time
- · Allows editing of reported information
- Can attach files

Use this method »

Step 4: Click "Use this method" hyperlink under "Option 1 – Rapid Reporting"

## **Option 1 - Rapid Reporting**

Use Audit Code and PIN from notification to enter payment information.

- · Best for reporting one contract at a time
- Does not require login
- · Cannot edit previously reported information
- · Cannot attach files

Use this method Access Verification

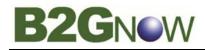

## **Subcontractor Payment Confirmation Steps**

City of Cleveland

## Step 5: Click "Confirm Payment Received" hyperlink to see details:

**City of Cleveland** Certification and Compliance Reporting System Back You are reporting information on behalf of Barbara Esperon of BE Company for Demonstration Purposes. If you are not Barbara Esperon please log into your own account or request a new user account Audit Information Contract Number Temp ED 146 Contract Title ED 146 - Hot Sauce Williams Project (SF PW - No FL) Prime Contractor Marous Brothers Construction Inc Audit Time Period January 2014 2/26/2014 Date & Time Posted Submit a response for each item listed below by clicking each link. It is possible that some actions are not available at a specific time. As a subcontractor your responsibility is to confirm payments made to you by the prime or higher level subcontractors. **Compliance Audit Actions** Action Required & Response Due Date Category due by 5/10/2014 Tier 1 Subcontractor to Marous Brothers Construction Inc Sub: Confirm payment received audit lock on 6/9/2014 Customer Support

Step 6: Once the following screen appears, please answer the Questions and click "Save" to submit.

EVELAN

| E                              |                              | Certification and Compliance Reporting System                                                                                              |
|--------------------------------|------------------------------|----------------------------------------------------------------------------------------------------|
|                                |                              | Bac                                                                                                    |
| nis compliar                   | nce audit requ               | uires that the amount reported by Marous Brothers Construction Inc on this contract be confirmed or rejected.                              |
|                                | m and click S:               | We.                                                                                                    |
| required e                     | <sub>entry</sub><br>nformati | on                                                                                                    |
| Contract Nur                   |                              | Temp ED 146                                                                                                    |
| Contract Nur<br>Contract Title |                              | ED 146 - Hot Sauce Williams Project (SF PW - No FL)                                                                                        |
| Audit Time P                   | ~                            | January 2014                                                                                                    |
| Prime F                        | Payment                      | Information                                                                                                    |
|                                |                              | make a payment to Marous Brothers Construction Inc for this time period.                                                                   |
| Audit I                        | nformati                     | on                                                                                                    |
|                                |                              | e prime contractor for January 2014 as PAID to You                                                                                         |
|                                | \$1.00                       |                                                                                                    |
|                                | Bauma                        | nt Detail Provided by Prime:                                                                                                    |
|                                | Fayine                       | R Detail Florided by Filme.                                                                                                    |
|                                | Check #                      | #000 Amount \$1.00 for Building Structure                                                                                                  |
| Confirm Rep                    | ported Amou                  | int? •                                                                                                    |
| Show all                       | <ul> <li>Correct</li> </ul>  | t - the amount reported by the prime contractor as PAID to us is correct (\$1.00).                                                         |
| options<br>and fields          | Incorre                      | ct - the amount reported by the prime contractor as PAID to us is not correct.                                                             |
|                                |                              |                                                                                                    |
| Public Com                     |                              | ents are visible to the compliance officer and the prime contractor.                                                                       |
|                                |                              | ents are visible to the compliance officer and the prime conductor.                                                                        |
|                                |                              |                                                                                                    |
| Private Com                    | nments                       | *                                                                                                    |
|                                |                              | ents are visible ONLY to the compliance officer.                                                                                           |
|                                |                              |                                                                                                    |
|                                |                              |                                                                                                    |
| or your eSig                   | nature types                 | your full, legal name as your signature, your position/title, organization, and today's date.                                              |
|                                |                              | an mi nan mura a tan atran atransi tan kanan muri mitanan mura murti a ana.                                                                |
| eSignat<br>Your Full Na        |                              |                                                                                                    |
| Your Positio                   |                              |                                                                                                    |
| Your Organi                    | ization *                    | BE Company for Demonstration Purposes                                                                                                    |
|                                |                              | 4/10/2014 (mm/dd/yyyy)                                                                                                    |
| -                              | n                            | Send a confirmation of my response. Message will be sent to the user assigned to this record.                                              |
| Today's Dat<br>Confirmation    |                              |                                                                                                    |
| Today's Dat                    |                              | I am submitting this form with information that I understand to<br>be correct and accurate.                                                |
| Today's Dat                    |                              | be correct and accurate.                                                                                                    |
| Today's Dat                    |                              | I am submitting this form with information that I understand to be correct and accurate.           Save         Spell Check         Cancel |

# B2GNOW

## **Subcontractor Payment Confirmation Steps**

# Another method is to confirm payments received:

## Step 1: "Login" to your account

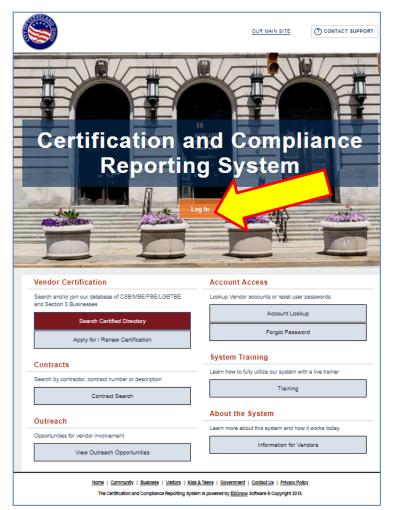

Step 2: Once you are login, the following screen will appear, click "Incomplete Audit" and repeat "Steps 5 & 6 from previous page".

| EVELAA                                                                   | Dashboard                                 | Displaying n             | ecords assigned to  | your company *           |
|--------------------------------------------------------------------------|-------------------------------------------|--------------------------|---------------------|--------------------------|
|                                                                          | Contract                                  |                          |                     |                          |
|                                                                          | Total                                     |                          |                     | 1                        |
|                                                                          | Open                                      |                          |                     | 1                        |
| ~~~~                                                                     | Contract Audits                           | Total                    | < 90 days           | > 90 days                |
|                                                                          | Total Audits                              | 13                       | 2                   | 11                       |
|                                                                          | Incomplete Audits »                       | 2                        | 2                   | 0                        |
|                                                                          | Audit Discrepancies **                    | 1                        | 1                   | ٩                        |
|                                                                          |                                           |                          |                     |                          |
| **                                                                       | Certification Center                      |                          |                     |                          |
| 2                                                                        | 1 If your firm holds active certifica     | IONS (SRE/MRE/WRE/DRE/   | HIB/atc) from any o | manization submit        |
| 39                                                                       | a request to add them to your accou       | UNIS (SEE/ MEE/ WEE/ DEC | Hob/etc/ nom any o  | rgamzación, <u>suomi</u> |
|                                                                          | a regular to add them to your accou       | nt.                      |                     |                          |
| js »                                                                     | Treasury to and them to your accou        | nt.                      |                     |                          |
| igs »<br>& Support »                                                     |                                           | ης.                      |                     |                          |
| Support »                                                                |                                           | nt.                      |                     |                          |
| Support »                                                                | 2. State of the set the set of the set of | nt.                      |                     |                          |
| support »                                                                |                                           | nt.                      |                     |                          |
| Support »<br>t Support<br>stem<br>Suide                                  |                                           | nt.                      |                     |                          |
| t Support »<br>t Support<br>stem<br>Suide<br>g Manual                    |                                           | nt.                      |                     |                          |
| Support »<br>t Support<br>stem<br>Suide                                  |                                           | nt.                      |                     |                          |
| Support »<br>Support<br>stem<br>uide<br>Manual<br>Classes                |                                           | π.                       |                     |                          |
| Support »<br>Support<br>tem<br>ide<br>Manual<br>Classes                  |                                           | π.                       |                     |                          |
| upport »<br>em<br>de<br>tanual<br>Classes<br>orials<br>edback<br>Problem |                                           | π.                       |                     |                          |
| upport »<br>em<br>de<br>tanual<br>lasses<br>orials<br>edback             |                                           | π.                       |                     |                          |
| pport »<br>m<br>m<br>se<br>anual<br>asses<br>rials<br>dback<br>roblem    |                                           | π.                       |                     |                          |
| pport »<br>pport<br>m<br>e<br>inual<br>asses<br>tials<br>dback<br>oblem  |                                           | π.                       |                     |                          |
| pport »<br>pport<br>m<br>e<br>inual<br>asses<br>rials<br>dback<br>oblem  |                                           | π.                       |                     |                          |
| port<br>nual<br>sses<br>als<br>black<br>blem<br>ow                       |                                           | π.                       |                     |                          |
| ort<br>iel<br>ies<br>is<br>ack<br>iem                                    |                                           | π.                       |                     |                          |

Last Update: 05-24-19 Saved as: 03. b2gnow subcontractor payments confirmation steps 4-15